# **Digitalplattform Helen-Keller-Schule Weinheim**

• Hier werden Informationen für das digitale Arbeiten zur Verfügung gestellt.

- Die Seite wird **regelmäßig aktualisiert**, z.B. mit neuen Anleitungen und Informationen zu weiteren digitalen Diensten. Daher bitte regelmäßig hier vorbeischauen.
- Möchte man aus den Anleitungen eine PDF-Datei erstellen, kann man mit der Maus über das PDF-Symbol auf der rechten Seite des Fensters fahren und dann auf "PDF exportieren" klicken.
- Sollte an den **Beschreibungen etwas unklar** sein, dann schreibt Eure Anregungen mit dem Betreff "Feedback" an [andre.partale@hksw.de](mailto:andre.partale@hksw.de)
- Die Anleitung von **Teams** ist fertig: Hier erhaltet ihr die [Anleitung zu Teams](https://schulwiki.hksw.de/doku.php?id=digitalplattform:teams).

### **Ansprechpartner**

Die Informationen auf dieser Seite sind so gestaltet, dass jeder Schüler damit zurechtkommen sollte. Bitte daher sämtliche Informationen auf dieser Seite **SORGFÄLTIG LESEN**. Sollten dann immer noch Fragen offen sein, gibt es folgende Möglichkeiten:

### **Quick-Support (nur möglich, wenn Office und Teams bereits installiert sind)**

- Im Chat-Modul von Teams nach **Andre Partale**, **Tobias Cieslik**, **Anna Wenzel** oder **Michael Klein** suchen und die Frage stellen.
- Bitte nur EINE dieser Personen kontaktieren!!!

### **Fragen, auf welche längere Antworten erwartet werden**

Hierfür eine E-Mail an schreiben an:

#### [it-support@hksw.de](mailto:it-support@hksw.de)

### **Wenn bisher nichts geholfen hat....**

Bitte direkt an Microsoft schreiben und das Problem schildern.

#### <https://edusupport.microsoft.com/support>

Sollten wir der Meinung sein, dass die Fragen auch für andere Nutzer relevant sind, werden wir eine Antwort in den [FAQs](https://schulwiki.hksw.de/doku.php?id=digitalplattform:faq) dazu geben.

# **Allgemeines**

- Office 365 ist für Schüler der Helen-Keller-Schule kostenlos.
- Bei Schülern, welche die Helen-Keller-Schule verlassen, wird der Zugang nach einem Monat deaktiviert. Bitte daran denken, **VORHER** alle wichtigen Daten auf einem anderen digitalen Medium zu sichern.
- Nutzbar ist das komplette Office365-Paket ohne Einschränkungen. Interessant für das digitale schulische Arbeiten sind:
	- Die bekannte Office-Software **Word, Excel, Powerpoint**.
	- Das Cloud-System **OneDrive**, mit welchem Unterrichtsmaterial zur Verfügung gestellt werden kann. (jeder Schüler hat hier 1TB Speicherkapazität)
	- Die Colaboration-Plattform **Teams**, mit welchem auch in Echtzeit gearbeitet werden kann.
- Die jeweiligen Office-Module (Word, Excel, Powerpoint, OneDrive, Teams) können sowohl als installierte Software auf einem digitalen Gerät (Computer, Handy, Tablet) verwendet werden, als auch ohne Installation über den Webbrowser (Edge, Chrome, Firefox, Safari).
- Da ein Microsoft-Produkt, funktioniert Office365 am Besten mit dem Browser **Edge**. Auch wenn Du im Regelfall andere Browser verwendest, lohnt sich Edge hier. Auch können diverse Sicherheitseinstellungen (Popup-Blocker, Anti-Spam-Plugins, Virenschutzprogramme etc.) dazu führen, dass einige Dinge schlecht oder gar nicht funktionieren.

# **Zugangsdaten erhalten**

- Diejenigen Schüler, die **bereits einen Office-Account haben, behalten diesen** auch.
	- Zugangsdaten für **NEUE Schüler** werden von den **jeweiligen Klassenlehrern** ausgeteilt.

Sollte die Anwesenheit an der Schule nicht möglich sein, dann - und nur dann:

E-Mail an [andre.partale@hksw.de](mailto:andre.partale@hksw.de) mit folgendem Inhalt:

```
Betreff: Office-Account
Inhalt: Vorname Nachname
          Klasse
```
**Die Zugangsdaten werden dann per Mail zurückgeschickt.**

## **Anmeldung**

- Einloggen über die Webseite <https://portal.microsoft.com>
- **Wichtig!! Zuerst über das Portal einloggen, und NICHT über die Handy-App!!** Über das Portal änderst Du Dein Passwort. Erst danach funktioniert die Anmeldung über die App reibungsfrei.
- [Anleitung zur Installation von Office 365](https://schulwiki.hksw.de/doku.php?id=digitalplattform:office_einrichtung)
- [Vorschläge zur Einrichtung von Office 365](https://schulwiki.hksw.de/doku.php?id=digitalplattform:office_konfiguration)

### **Verwendung**

- [OneDrive](https://schulwiki.hksw.de/doku.php?id=digitalplattform:office_verwendung) ist ein **Cloud-System** für Unterrichtsmaterialien. Hier erhaltet Ihr **Arbeitsmaterialien wie PDF oder Bilder**.
- [Teams](https://schulwiki.hksw.de/doku.php?id=digitalplattform:teams) ist ein **Collaboration-System** für digitale Zusammenarbeit. Hier kann man in einem **virtuellen Klassenzimmer** zusammenarbeiten.

### **Schüler-IPads**

• Hinweise zur Einrichtung der [Schüler-IPads](https://schulwiki.hksw.de/doku.php?id=digitalplattform:schueler_ipads) für die Tablet-Klassen.

## **Fragen und Antworten**

Sollten bis hierher noch Fragen offen sein, bitte hier nachschauen, ob es bereits eine Antwort darauf gibt:

[Frequently Asked Questions \(FAQ\)](https://schulwiki.hksw.de/doku.php?id=digitalplattform:faq)

From: <https://schulwiki.hksw.de/> - **Digitalplattform Helen-Keller-Schule**

Permanent link: **<https://schulwiki.hksw.de/doku.php?id=start>**

Last update: **2021/01/19 13:33**

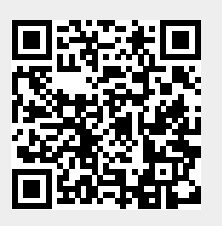